# **verteiler**

Thomas Eicher <t.eicher@hsp.zer.de>

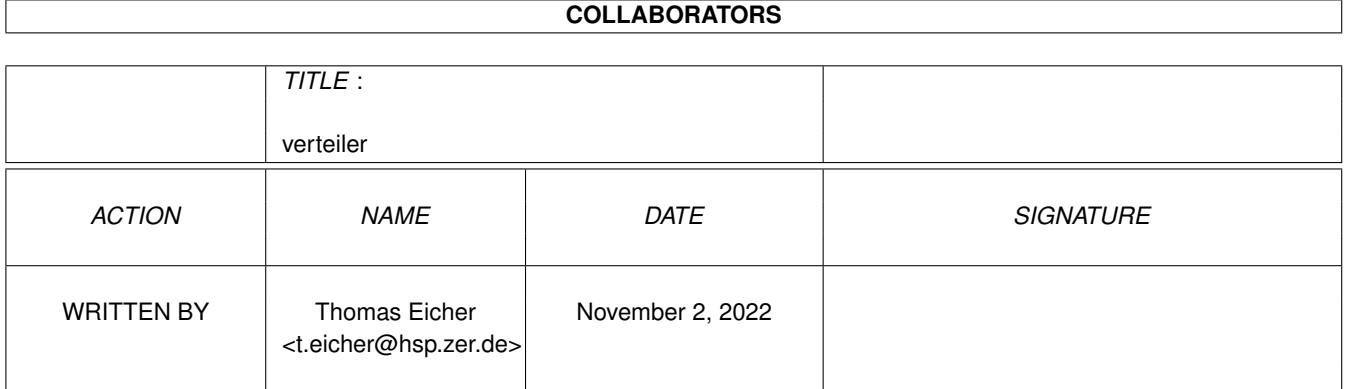

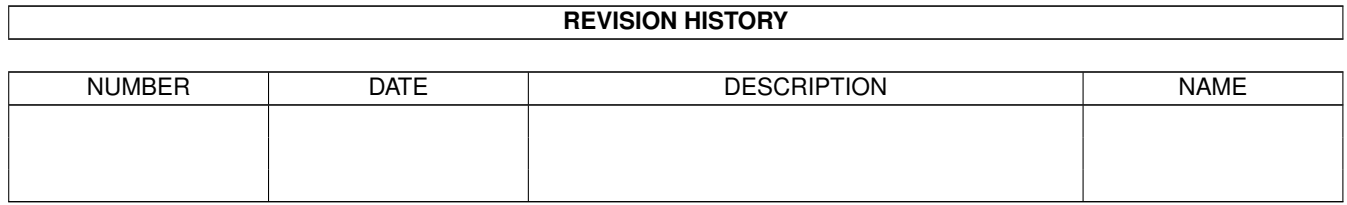

# **Contents**

#### 1 verteiler

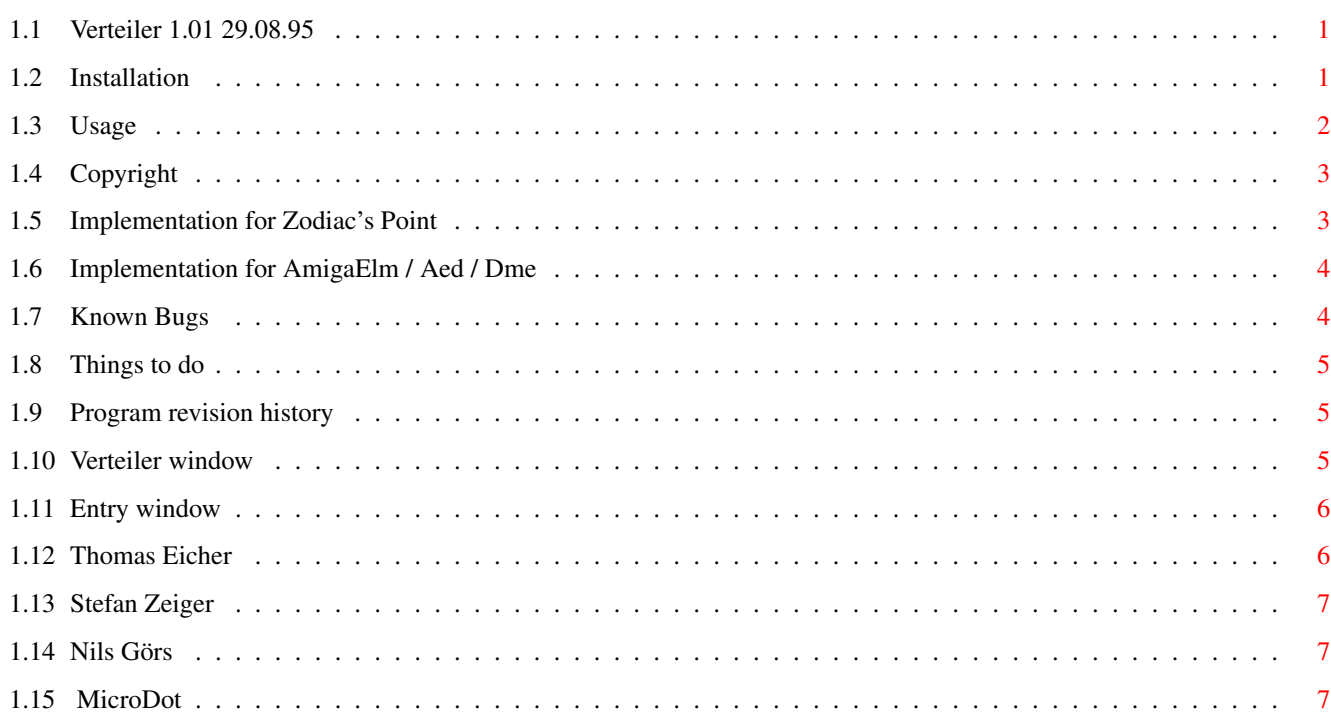

 $\mathbf 1$ 

## <span id="page-3-0"></span>**Chapter 1**

# **verteiler**

## <span id="page-3-1"></span>**1.1 Verteiler 1.01 29.08.95**

Verteiler

version 1.01 29-08-95

It's a program to manage distribution lists for your emails. It will produce a file containing the destination adresses for use as a CC file or for implementation via Arexx.

> Installation Usage Copyright Implementations

Zodiac's Point

Elm / Aed / Dme

MicroDot

Known Bugs

History

ToDo

## <span id="page-3-2"></span>**1.2 Installation**

Make sure you have Triton version 1.2 or later properly installed.

Copy the "verteiler" executable anyplace you like. The database defaults to "progdir:verteiler.database", so you might want to

- a) create a directory somewhere, to store both the executable and the database. In this case, you might want to add the new directory to your path. Or you can
- b) always specify the database path and filename using the DATABASE argument.

Once you have arranged all the Windows the way you like them (it always looks a bit messy at first  $;-)$ , you could cheat the unregistered Triton preferences by copying env:Triton to envarc:

#### <span id="page-4-0"></span>**1.3 Usage**

Verteiler [DATABASE <file>] [INTO <file>] [PUBSCREEN <name>] [COMMA] [DEBUG] [RECKLESS] [FOR <list>]

Start Verteiler from a shell.

If you don't want "progdir:verteiler.database" as your default database, specify something else usind the DATABASE argument.

If you want to create a "cc file"/distribution list, give it's name using INTO.

Verteiler defaults to Workbench. If you want it to pop up somewhere else, specify where by using PUBSCREEN.

Example: verteiler DATABASE=s:data INTO=t:temp PUBSCREEN=ZPoint

When reporting bugs, please use DEBUG to find out where the bug appears. Just send me the output and indicate where the bug showed up. This is especially true for Enforcer hits.

Use RECKLESS to disable the confirmation request. Note that you can no longer create an INTO file without saving the database.

Specifying COMMA will cause Verteiler to start every line but the first one with a " ," blank, then comma. By putting "Cc:" in front of that, you get a valid SMTP Cc: header line.

You can make Verteiler write its INTO file and exit without any user intervention necessary. To do this, supply the distribution you want the INTO file for using the FOR argument. The argument supplied with FOR is case sensitive. If the requested list cannot be located, the user will be notified and Verteiler acts as if FOR had not been specified.

Finally, you will see the Verteiler Window popping up.

When starting Verteiler with an INTO file, you initially are in the "build a list" mode. When starting without INTO or after selecting any one of the "edit" functions, you are in "edit" mode.

## <span id="page-5-0"></span>**1.4 Copyright**

This program is (c)opyrighted 1995 by Thomas Eicher It may be freely distributed in its original form and with  $\leftrightarrow$ this unmodified documentation.

It may not be sold with a commercial product or for more than a small fee or on any other CDROMs than that from Aminet Fred Fish or Meeting Pearls.

This program was written to the best of my knowledge, still I cannot and will not guarantee anything, not even fitness for a particular purpose and certainly will not be liable for any damages caused by it.

If you are the programmer of a shareware product for the Amiga, I consider it only fair that you send me a registered version and/or a keyfile for your product.

If you use this program regularly, please send me an email.

Triton is (C) by Stefan Zeiger

### <span id="page-5-1"></span>**1.5 Implementation for Zodiac's Point**

Start\_Verteiler.rexx (c) 1995 Nils Görs Requirements The current version of this script requires the ZPoint v37.191(15.5.95) or later. A version for previous ZPoint releases is included, but does not feature the full functionality. (Start\_Verteiler\_08.zprx)

#### Installation

Copy this script to the ZPoint rexx directory. Edit the fkeys.zp or usermenus.zp to execute Sys:Rexxc/RX ZPoint:Rexx/Start\_Verteiler.zprx %s You might want to edit the settings inside the script, english users might want to set "Sprache" to "english". Restart ZPoint

Usage

Write the message just as you would for one receiver. Then start Start\_Verteiler. Double Click on the desired list. That's it. Remember that the message will not only go to the list but also to the receiver you gave in the "Send" requester, so perhaps you might specify yourself there...

The newest version of Start Verteiler allows you to specify the name of the target verteiler in the receiver boy of zpoint by inserting "listname@verteiler". If "listname" contains blanks or fancy characters, ZPoint might refuse to work.

For additional documentation in German, read the file Start Verteiler.rexx itself.

#### <span id="page-6-0"></span>**1.6 Implementation for AmigaElm / Aed / Dme**

AmigaElm / Aed / Dme

AmigaElm allows to edit the header lines of your mail directly in the editor. So you can just type "Cc: " under the "To:" line, then insert an INTO file created with the COMMA option.

Beware: Some sendmails do not support the so-called continuation lines. You'd have to join all the address lines, but not more than 1000 chars are allowed. Anyway, in this case, you'd better get another sendmail. I know SMTPPost from InetUtils to work properly.

For Aed, you can map a key or a menu to execute Verteiler by saying something like (of course in one line):

map f7 ((Cc: ) ping 9 down execute (verteiler into t:yyvv comma) insfile t:yyvv execute (delete t:yyvv) pong 9 join)

This should work similar if not identical with Dme and its various clones.

## <span id="page-6-1"></span>**1.7 Known Bugs**

\* These bugs are not guaranteed to appear in unmodified form ← in future releases :-) \*

Verteiler won't open on any other PubScreen but Workbench.

```
You do have no Triton preferences. Run Triton prefs at
   least once and answer the questions with "yes", then
   click "Save". Should vanish with Triton 1.3.
When deleting the last entry, there's no valid current entry.
   Select one by hand. Should vanish with Triton 1.3.
Elm won't send to anyone but the first CC: line.
    You've got a stupid sendmail / SMTPPost. Look
            here
            .
```
When using ZPoint, only part of the CC file is used. That's not true. ZPoint does not always show all ZConnect "To:" lines, even when you save to disk. But looking at the outgoing PUFFER or using the command SAVEMESSAGEASIS will reveal that everything is as intended.

### <span id="page-7-0"></span>**1.8 Things to do**

More implementations :-)

Use locale.library (Shudder, is it necessary ?)

More ideas ? Write a mail...

### <span id="page-7-1"></span>**1.9 Program revision history**

29-05-95 initial release

## <span id="page-7-2"></span>**1.10 Verteiler window**

This is the main window.

NEW will create a new (empty) distribution list.

EDIT will bring up the Entry window MOVE will rename the current list

COPY will add all the entries in the current list to the end of a list with the name "Buffer". If Buffer does not yet exist, it will be created.

KILL will delete a list.

OK will save the database and create the INTO file (if you

requested so)

- CANCEL will quit without saving the database and without creating an INTO file.
- GATHER ADRESSES will go through the whole database and add every address to a new list called "Everybody".

When starting Verteiler with an INTO file, you initially are in the "build a list" mode. This means that double clicking an entry in the main listview will result in the creation of the INTO file for the clicked group.

When starting without INTO or after selecting any one of the "edit" functions, you are in "edit" mode. Then you have to select OK to create or to not create an INTO file.

### <span id="page-8-0"></span>**1.11 Entry window**

This is the window to edit a distribution list.

NEW will add a new entry to the list.

EDIT will edit the name and address of the current entry.

- MOVE will copy the current entry to a list called "Buffer". If Buffer does not exist, it will be created. The current entry will then be removed from the current list.
- COPY will also copy the current entry to "Buffer", but still leave it in the current one.

KILL will delete an entry.

OK will return to the main window.

KILL DUPES will remove duplicate entries from the list. Note that only entries matching 1:1, including case sensivity, will be removed.

All changes take place immediately. Since there is no way to cancel or undo, there is no CANCEL gadget.

## <span id="page-8-1"></span>**1.12 Thomas Eicher**

Thomas Eicher

Please contact me under one of the following adresses, I cannot predict which one will last for how long :-)

t.eicher@hsp.zer.de

```
t.eicher@amc.insider.sub.de
   eicher.pad@sni.de
   eicher@royal.owl.de
Or have a look at <http://royal.owl.de/~eicher/>
Or find me at comp.sys.amiga.programmer or alt.cyberpunk.chatsubo
```
## <span id="page-9-0"></span>**1.13 Stefan Zeiger**

Stefan Zeiger

s.zeiger@laren.rhein-main.de

## <span id="page-9-1"></span>**1.14 Nils Görs**

Nils Görs

N.Goers@Art-Line.Art-Line.de

## <span id="page-9-2"></span>**1.15 MicroDot**

Start\_Verteiler.mdmrexx (c) 1995 Nils Görs

Installation

Please copy the file "Start\_Verteiler.mdmrexx" to "MicroDot/Rexx/".

Edit the file to fit your own needs.

Usage

Now start Verteiler via the "Rexx/Message-Makros" menu.